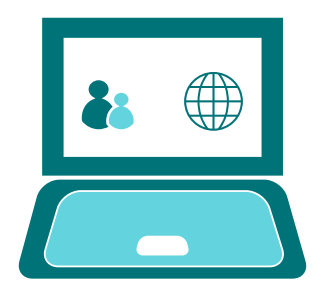

## GOOGLE CLASSROOM

*Completing Assignments - Uploading work*

## Your class page

Each class page will look similar to the one below:

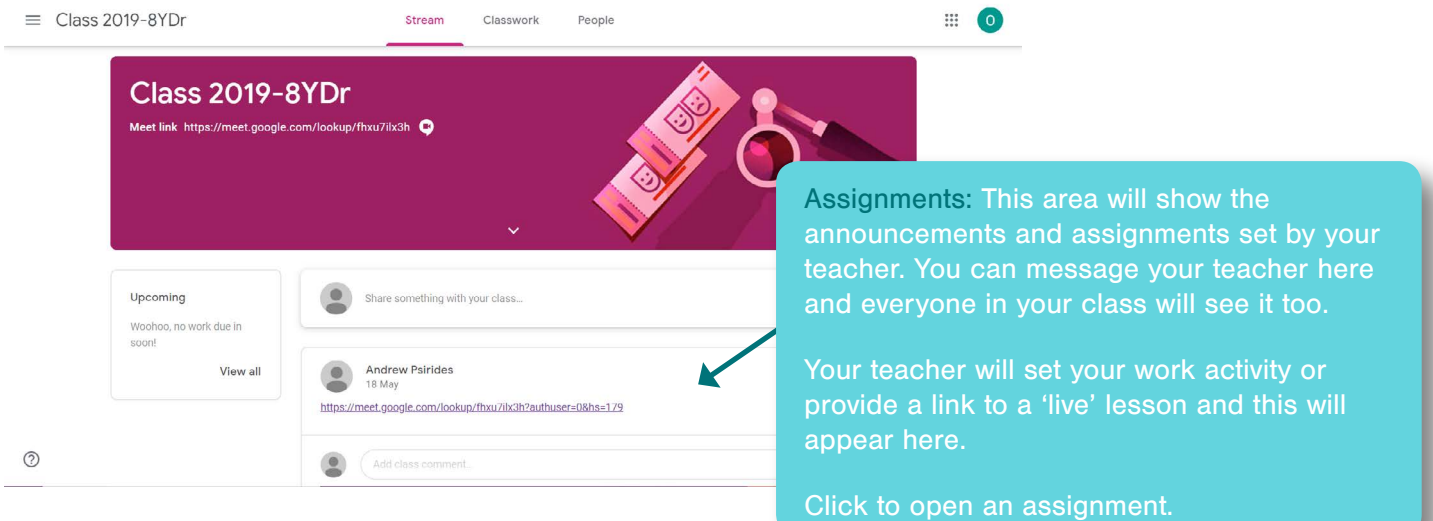

## Your assignment

Your assignment may look similar to this...

This is where your teacher will set out your task and what you need to do to complete it.

Your teacher may provide you with a variety of resources or links to assist with your task. They may ask you to complete the task away from Google Classroom or independently.

Your teacher will tell you if they wish you to submit work. If you are asked to submit, you can upload your completed assignment in Google Classroom and we will explain the process in this guide.

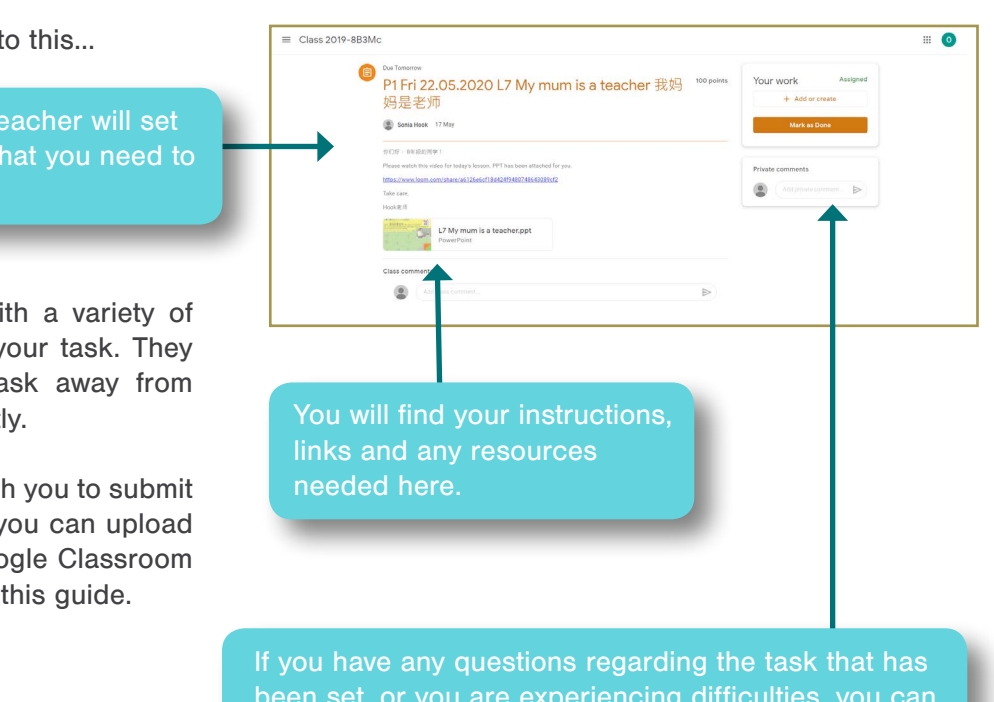

been set, or you are experiencing difficulties, you can contact your teacher using the 'Private Comment' feature. These comments will only go to your teacher and will not be seen by the rest of your class.

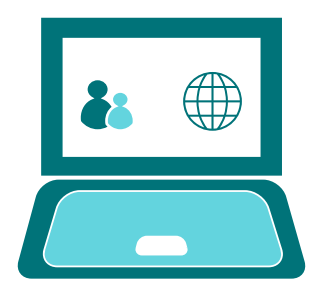

GOOGLE CLASSROOM

*Completing Assignments - Uploading work*

## Submitting an assignment Your work **Assigned** Once you have completed your work, depending on the task, you can either: + Add or create • Save it as a file e.g. Word or PPT Mark as Done Photograph it and save it Scan it and save it You can submit completed work to your teacher in Google Classroom Private comments using the **Add or Create** function. Add private comment...  $\triangleright$  $\equiv$  Class 2019-8B3M  $\equiv 0$ su Tonaines<br>P1 Fri 22.05.2020 L7 My mum is a teacher 我妈 <sup>100 points</sup><br>旭県老师 妈是老师 **D** Solla Hook 17M using Google Drive  $\circ$ Select the location of the file that you wish to submit and click **'upload'**.  $= C<sub>l</sub> = 2010 - 8BC<sub>c</sub>1$  $\blacksquare$  0 To confirm that you have completed **A** the work, click the **'Hand In'** button. Organisms Written Test 48 point Your work This will then automatically send your Classroom Admin 2019 - Year 8 19 Mar completed work to your teacher for them to comment, feedback and mark. If you forget this step, the **!**  $\circledcirc$  $\triangleright$ assignment will remain open and will not be sent to your teacher. Reviewing feedback and marked work Once your teacher has reviewed your work, the assignment details will change to **'Marked'**.

Your teacher may leave you feedback on the work submitted in the **'Private Comment'** area of the assignment.

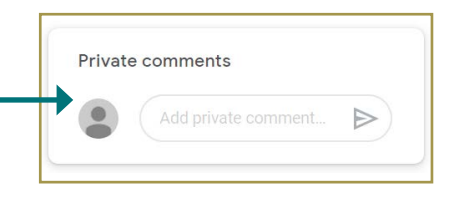

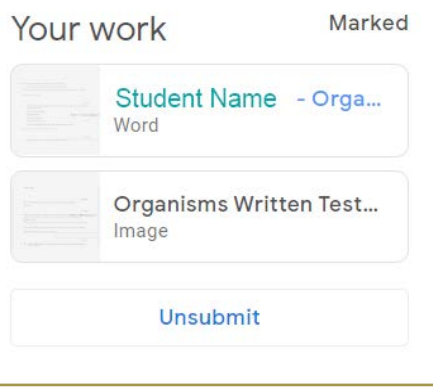